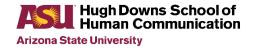

# Plan of Study (iPOS) Tips

Graduate College page "Your Plan of Study (iPOS)"

Graduate College iPOS Guide for Doctoral Students

These tips will help you submit your iPOS! (If you have any questions, contact <u>Heather</u> for assistance).

### **BREAKDOWN OF COURSEWORK**

The iPOS organizes course requirements into the following sections:

- **G**"**Required Core**" = 9 credits;
- **"Electives**" = **45** credits (including **30** credits from master's degree);
- **Other Requirements**" = 24 credits (Seminars);
- "Research" = 6 credits (including 2 credits "Apprenticeship" and 1 credit "Prof. Development Forum");
- Culminating Experience" = 12 credits (Dissertation)

[9 cr. + 45 cr. + 24 cr. + 6 cr. + 12 cr. = 96 credits total for PhD degree]

To begin, click on the iPOS link (under "My Programs" on your MyASU page):

## 

### Welcome

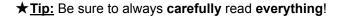

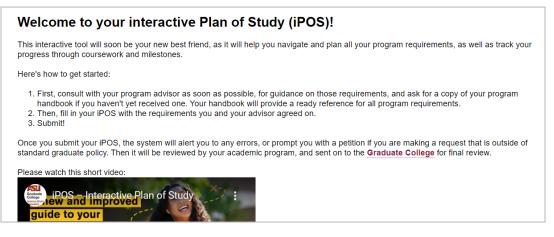

• Confirm that you have reviewed the information.

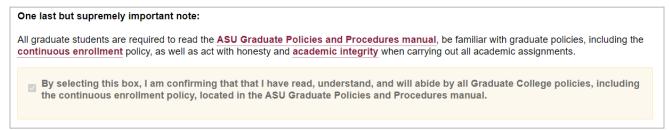

Click "Save" and select "Next".

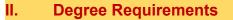

• We have only one option in this section (see Sample "A" below).

To qualify for graduation, all requirements must be fulfilled. **This program only has one option and has been automatically selected for you to complete.** Available degree requirements are determined by your catalog year for your program; your catalog year is **20**, **-20**, **.** 

#### Requirements

96 credit hours, a written comprehensive exam, an oral comprehensive exam, a prospectus and a dissertation

· Click "Save" and select "Next".

[Sample "A"]

## III. Previous Degree

• Students who have completed a master's degree will select "Yes" and "30" (see Sample "B" below).

| Previous Degree 🕕                                                                                                    |  |  |  |  |
|----------------------------------------------------------------------------------------------------|--|--|--|--|
| Have you been approved to apply a previously awarded master's degree towards this Doctoral degree? Yes 🗸                                                                                                    |  |  |  |  |
|                                                                                                    |  |  |  |  |
| Please note: You will need to add the Blanket Hours in the appropriate section(s) on the Course Admin page.<br>Transfer hours should not be added individually unless they were not used towards a previously awarded degree. |  |  |  |  |
| How many Blanket Hours have you been approved to use? 30 V                                                                                                    |  |  |  |  |
| Select the degree you have been approved to apply to your doctoral degree. If you have earned a master's degree that is not listed below, please contact Admission Services regarding your transcripts.                       |  |  |  |  |
| [Sample "B"]                                                                                                    |  |  |  |  |

 If you have already submitted your final master's transcript, your prior degree should be listed in this section.

(If your degree is not listed, contact Heather for assistance).

· Click "Save" and select "Next".

IV. Course Admin

• Select your Anticipated Graduation Term.

• Click the maroon buttons to add courses in each section.

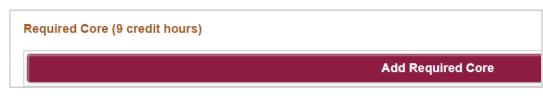

• Completed (or currently enrolled) courses are easily added from your transcript.

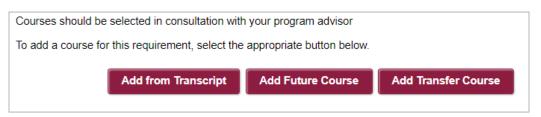

**<u>Tip:</u>** future coursework is usually a guess, but don't worry; changes can be made later.

- After listing 9 credits of "core" coursework, remember to add 30 "blanket hours" (from your master's degree).
- Add 15 credits (including 6 cr. that are <u>not</u> in Communication) to complete the (45 credit) "Electives" section.

| Electives (45 credit hours) |      |                |               |               |       |                   |  |  |
|-----------------------------|------|----------------|---------------|---------------|-------|-------------------|--|--|
|                             |      |                | Add Electives |               |       |                   |  |  |
|                             | Term | Session Course | Class<br>Nbr  | Description   | Hours | Grade Institution |  |  |
|                             |      |                |               | Blanket Hours | 30.00 |                   |  |  |

• Add 24 credits of COM 691 special topic seminars to the "Other Requirements" section.

| Other Requirements (24 credit hours) |                        |
|--------------------------------------|------------------------|
|                                      | Add Other Requirements |

★ <u>Tip:</u> students may choose to include up to three 1-credit COM 692 modules in the "Other Requirements" section (replacing one 3-credit seminar). These students will submit a Course Exception Petition and add a comment, "This program allows three COM 692 modules to substitute as one COM 691 Seminar in the Other Requirements category."

• Add 6 credits of COM 792 to complete the "Research" section.

| Research (6 credit hours) |              |
|---------------------------|--------------|
|                           | Add Research |

★ <u>Tip:</u> remember to include COM 792: Apprenticeship (2 cr.) and COM 792: Professional Development Forum (1 cr.).

• Add 12 credits of COM 799 to the "Culminating Experience" section.

Culminating Experience (12 credit hours)
Add Culminating Experience

**Tip:** the 12 credits of COM 799 can be taken all in one semester or split among several semesters.

• Click "Save" and select "Next".

V. Course Summary

· Review the summary of your coursework and select "Next".

VI. Staff Advisor

Just ignore that photo of Heather and select "Next" to continue.

VII. Faculty Committee

**<u>Tip:</u>** if your committee is incomplete at the moment, **list only your chair**/co-chairs (members can be added later).

• Click "Save" and select "Next".

Select Faculty Committee

## VIII. Summary/Submit

- Be sure to discuss your iPOS coursework with your advisor and obtain approval before submitting.
- Review summary and select "Submit".

★ <u>Tip</u>: After you submit, Heather will review your iPOS and obtain the required signatures (of your advisor and the Director of Doctoral Studies) via Adobe Sign, Heather will then submit your iPOS to the Graduate College for approval.

### Updating your iPOS

You will need to make updates to your iPOS occasionally. Please see the how-to guides below for assistance.

How to Submit Course Changes

How to Update the Faculty Committee

How to Add Professional Development Items